# **Chatter Notifier Plugin**

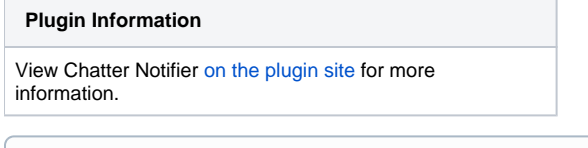

Older versions of this plugin may not be safe to use. Please review the following warnings before using an older version:

- [Unprivileged users with Overall/Read access are able to enumerate credential IDs](https://jenkins.io/security/advisory/2018-09-25/#SECURITY-1050%20%282%29)
- [CSRF vulnerability and missing permission checks allowed capturing credentials](https://jenkins.io/security/advisory/2018-09-25/#SECURITY-1050%20%281%29)

Allows users to send build results to [Salesforce Chatter](http://www.salesforce.com/chatter/overview/) in a Post-Build step or to send custom text via a build / pipeline step.

## Features

ത

This is a plugin for Jenkins that will post build results or custom text during a build to a Chatter feed in Salesforce. You can configure it to post to a specific User (e.g. a build user), a specific group (e.g. a group that owns the build), or a specific record (perhaps you have a custom object that tracks build configs).

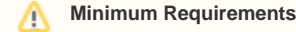

This plugin requires at least version 1.22 of the [Credentials Plugin](https://wiki.jenkins-ci.org/display/JENKINS/Credentials+Plugin).

## **Configure**

- 1. Install the Chatter Plugin using the Jenkins Plugin Manager and restart the server
- 2. Create new credentials of the kind "Username with Password"
	- a. Remember to include your users API security token if needed as part of the password

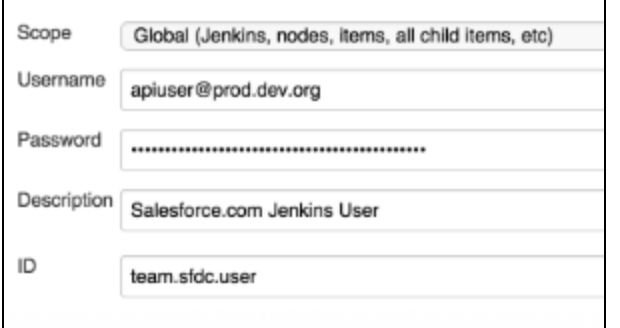

#### 3. Create or update a Freestyle Job:

- a. Add post-build action -> Chatter Results **or** Add build step Post to Chatter
- b. Populate the fields as needed (see the inline help for more details):
	- i. Credentials
	- ii. Optional server URL to login to
	- iii. Record id (record, user, or group) to post results to (leave this blank to post to the user's wall)

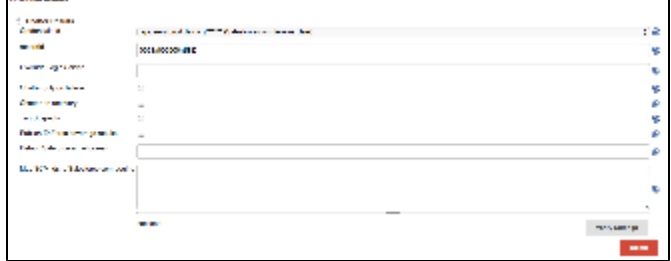

#### 4. Add a step to a Pipeline Job:

- a. Configure a step within the context of a node:
	- i. Example:
		- chatterPost body: "This is a Chatter post from a pipeline! \${env.JOB\_NAME} \${env. BUILD\_DISPLAY\_NAME}", credentialsId: 'JENKINS\_CREDENTIAL\_ID', recordId: 'SOME\_RECORD\_ID'
- b. See the [README in GitHub](https://github.com/jenkinsci/chatter-notifier-plugin#post-to-chatter-during-build) or the [Jenkins Snippet Generator](https://jenkins.io/doc/book/pipeline/getting-started/#snippet-generator) for more information.

# Changelog

### **v2.1.0**

Add a build step which can also be used as a pipeline step to post custom text to Chatter.

#### **v2.0.5**

Security release to address a potential issue where any user with Jenkins.READ to invoke the method against a custom credentials-capturing server. It allowed leaking credentials if they were not scoped properly. It also allowed any attacker with Jenkins.READ to easily get a list of credential IDs vulnerable to the attack.

#### **v2.0.4**

Utilize proxy configuration (authenticated and unauthenticated from Manage Jenkins Manage Plugins Advanced (No Proxy Hosts remains unimplemented)

#### **v2.0.3**

Give contextual build status (FIXED, STILL FAILING)

#### **v2.0.2**

- Hosted on jenkins-ci.org
- Now requires at least version 1.22 of the Credentials Plugin